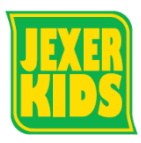

## **メールアドレス変更方法**

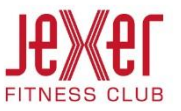

① メールアドレスを変更する場合、「メール受信設定」を | 3 「メール受信設定確認」の内容を確認後、「登録」を **クリックします。** フリックします。

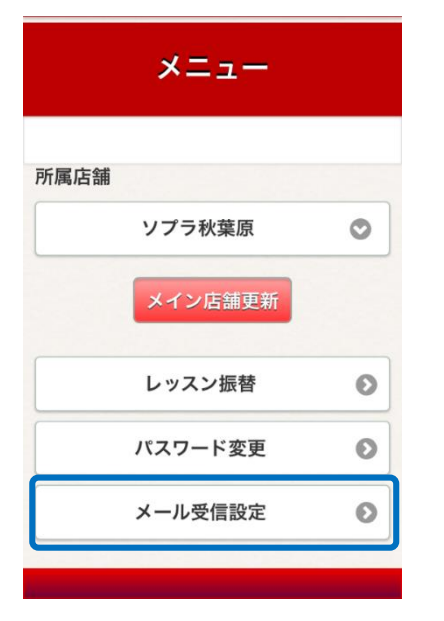

② 「メイン」に変更したいアドレスを入力してください。

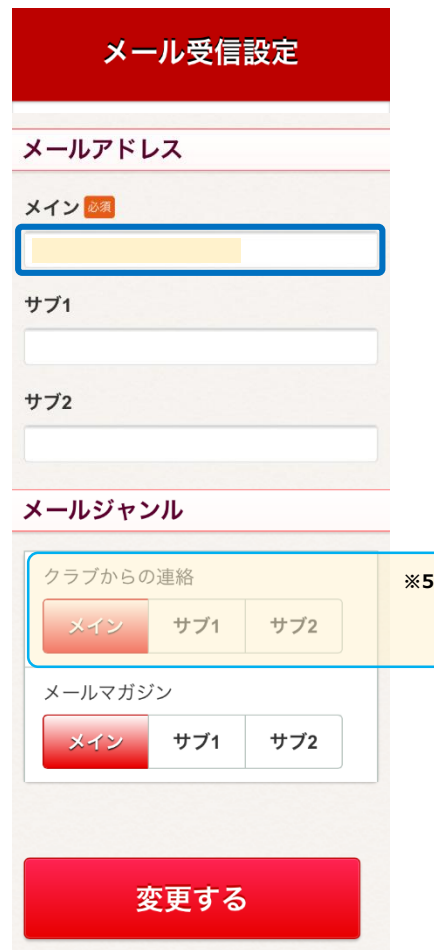

※5 メールアドレスを複数登録する場合のみ設定

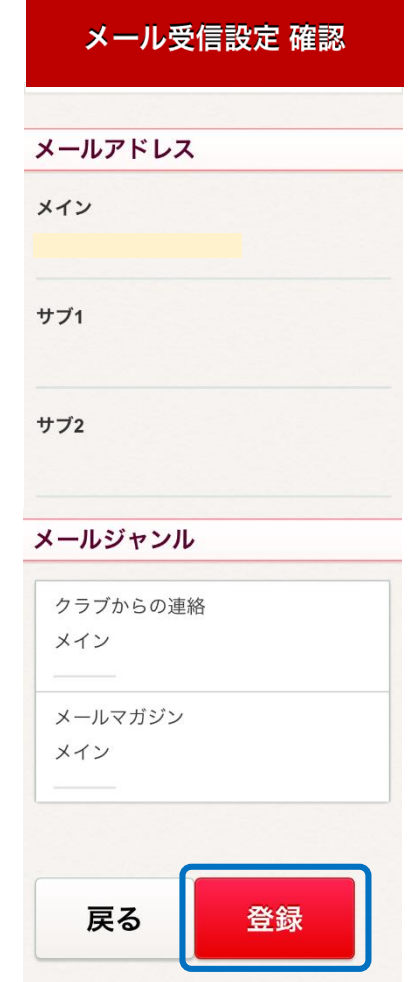

⑤ 登録完了画面で終了となります。

**メールでの通知はございません。**

j j